**Agilent 16200B External DC Bias Adapter**

# **Operation and Service Manual**

**First Edition**

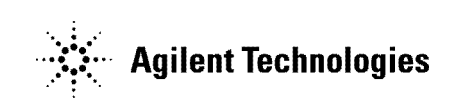

**Agilent Part No. 16200-90001 October 2000**

Printed in Japan

# **Notices**

The information contained in this document is subject to change without notice.

This document contains proprietary information that is protected by copyright. All rights are reserved. No part of this document may be photocopied, reproduced, or translated to another language without the prior written consent of the Agilent Technologies.

Agilent Technologies Japan, Ltd.

Component Test PGU-Kobe

1-3-2, Murotani, Nishi-Ku, Kobe-shi, Hyogo, 651-2241 Japan

Copyright © Agilent Technologies Japan, Ltd. 2000

# **Manual Printing History**

The manual's printing date and part number indicate its current edition. The printing date changes when a new edition is printed. (Minor corrections and updates that are incorporated at reprint do not cause the date to change.) The manual part number changes when extensive technical changes are incorporated.

October 2000 First Edition (part number: 16200-90001)

# **Safety Summary**

The following general safety precautions must be observed during all phases of operation, service, and repair of this instrument. Failure to comply with these precautions or with specific WARNINGS elsewhere in this manual may impair the protection provided by the equipment. In addition it violates safety standards of design, manufacture, and intended use of the instrument.

Agilent Technologies assumes no liability for the customer's failure to comply with these requirements.

• Ground The Instrument

To avoid electric shock hazard, the instrument chassis and cabinet must be connected to a safety earth ground by the supplied power cable with earth blade.

• DO NOT Operate In An Explosive Atmosphere

Do not operate the instrument in the presence of flammable gasses or fumes. Operation of any electrical instrument in such an environment constitutes a definite safety hazard.

• Keep Away From Live Circuits

Operating personnel must not remove instrument covers. Component replacement and internal adjustments must be made by qualified maintenance personnel. Do not replace

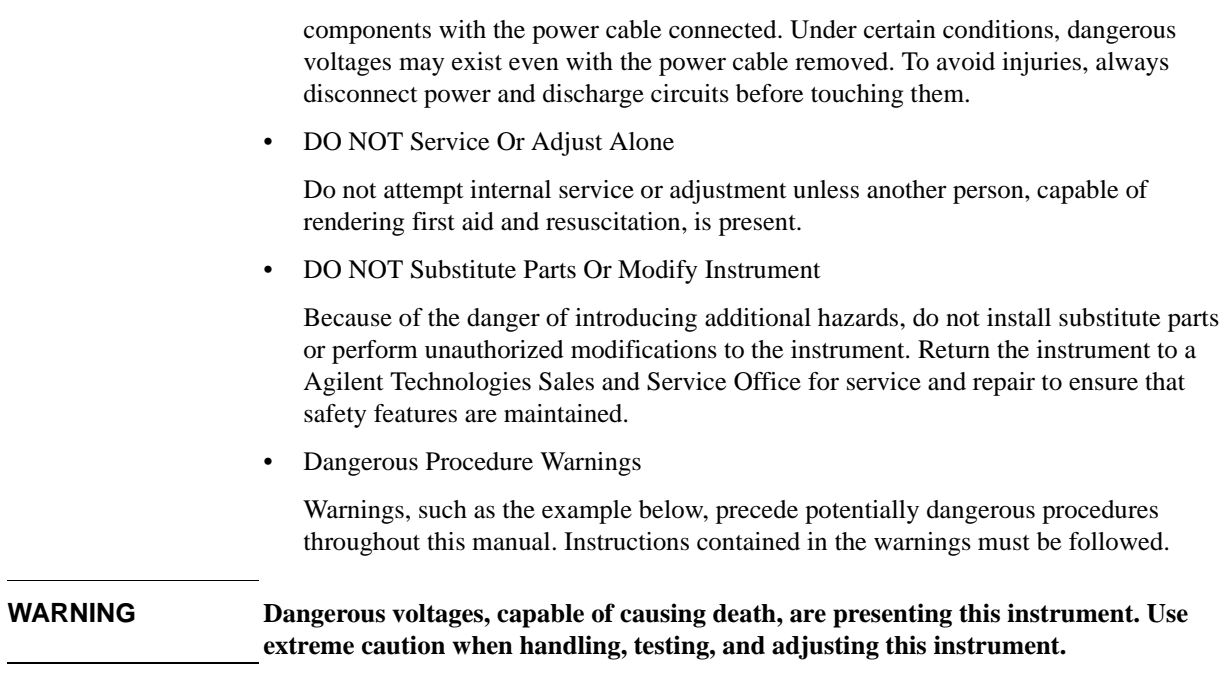

# **Safety Symbol**

General definitions of safety symbols used on the instrument or in manuals are listed below.

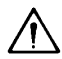

Instruction Manual symbol: the product is marked with this symbol when it is necessary for the user to refer to the instrument manual.

- Alternating current.
- $\equiv$  Direct current.
- On (Supply). Π
- $\Omega$ Off (Supply).
- In position of push-button switch.
	- Out position of push-button switch.
- Frame (or chassis) terminal. A connection to the frame (chassis) of the equipment which  $\boldsymbol{\kappa}$ normally include all exposed metal structure.

#### **WARNING This warning sign denotes a hazard. It calls attention to a procedure, practice, condition or the like, which, if not correctly performed or adhered to, could result in injury or death to personnel.**

**CAUTION** This Caution sign denotes a hazard. It calls attention to a procedure, practice, condition or the like, which, if not correctly performed or adhered to, could result in damage to or

destruction of part or all of the product.

**NOTE** Note denotes important information. It calls attention to a procedure, practice, condition or the like, which is essential to highlight.

# **Certification**

Agilent Technologies certifies that this product met its published specifications at the time of shipment from the factory. Agilent Technologies further certifies that its calibration measurements are traceable to the United States National Institute of Standards and Technology, to the extent allowed by the Institution's calibration facility, or to the calibration facilities of other International Standards Organization members.

# **Warranty**

This Agilent Technologies instrument product is warranted against defects in material and workmanship for a period corresponding to the individual warranty periods of its component products. Instruments are warranted for a period of one year. Fixtures and adapters are warranted for a period of 90 days. During the warranty period, Agilent Technologies Company will, at its option, either repair or replace products that prove to be defective.

For warranty service or repair, this product must be returned to a service facility designated by Agilent Technologies. Buyer shall prepay shipping charges to Agilent Technologies and Agilent Technologies shall pay shipping charges to return the product to Buyer. However, Buyer shall pay all shipping charges, duties, and taxes for products returned to Agilent Technologies from another country.

Agilent Technologies warrants that its software and firmware designated by Agilent Technologies for use with an instrument will execute its programming instruction when property installed on that instrument. Agilent Technologies does not warrant that the operation of the instrument, or software, or firmware will be uninterrupted or error free.

# **Limitation of Warranty**

The foregoing warranty shall not apply to defects resulting from improper or inadequate maintenance by Buyer, Buyer-supplied software or interfacing, unauthorized modification or misuse, operation outside the environmental specifications for the product, or improper site preparation or maintenance.

**IMPORTANT** No other warranty is expressed or implied. Agilent Technologies specifically disclaims the

implied warranties of merchantability and fitness for a particular purpose.

# **Exclusive Remedies**

The remedies provided herein are buyer's sole and exclusive remedies. Agilent Technologies shall not be liable for any direct, indirect, special, incidental, or consequential damages, whether based on contract, tort, or any other legal theory.

# **Assistance**

Product maintenance agreements and other customer assistance agreements are available for Agilent Technologies products.

For any assistance, contact your nearest Agilent Technologies Sales and Service Office. Addresses are provided at the back of this manual.

# **Typeface Conventions**

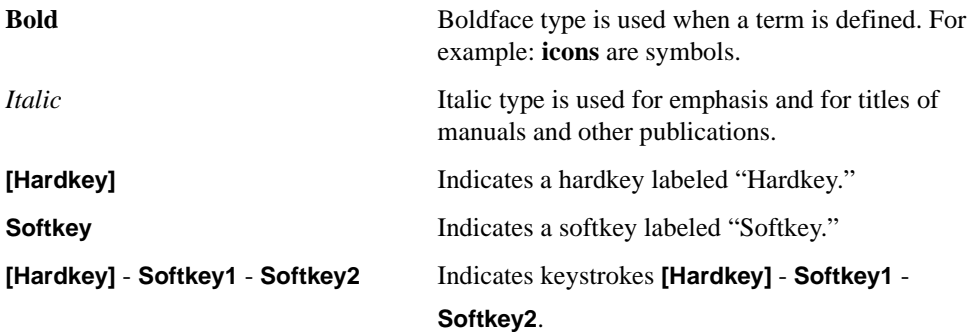

#### 1. General Information

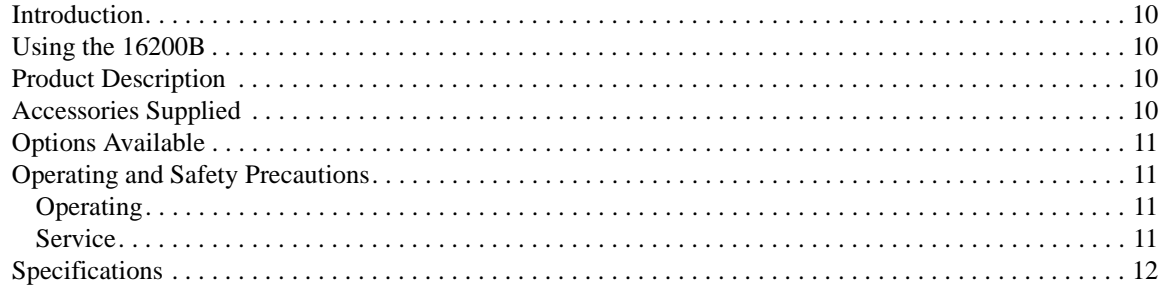

#### 2. Preparation for Use

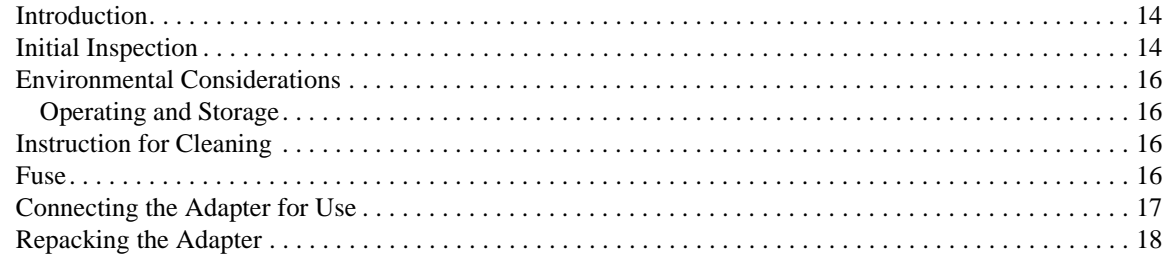

#### 3. Operation

 $\overline{4}$ .

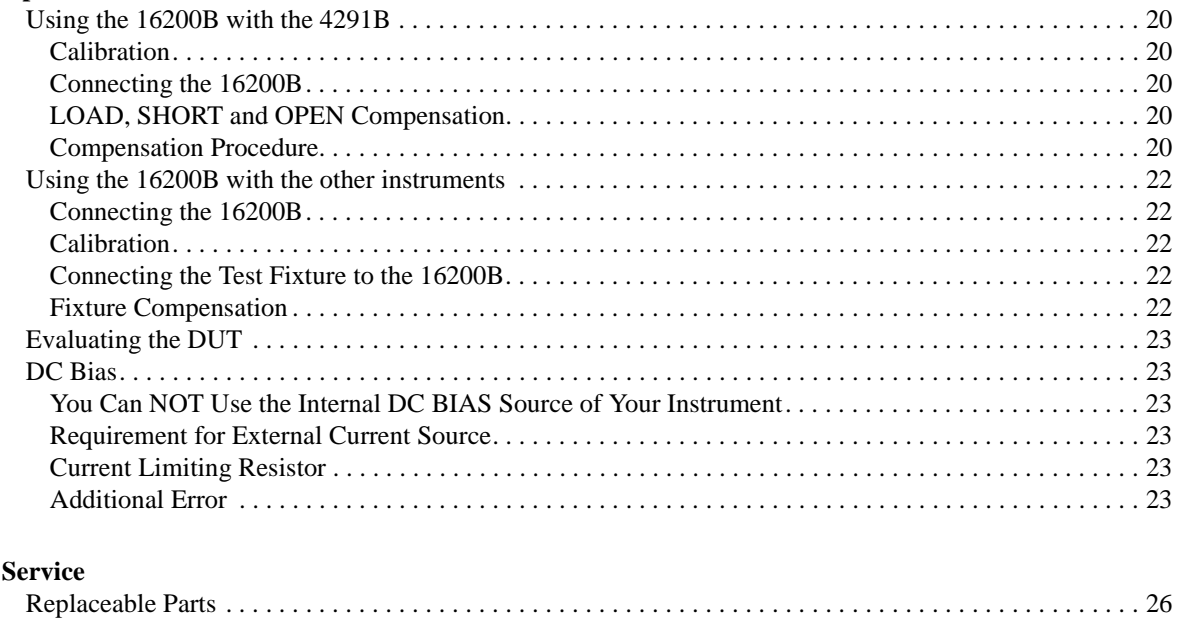

# **Contents**

# <span id="page-8-0"></span>**1 General Information**

### <span id="page-9-0"></span>**Introduction**

The purpose of this manual is to enable you to use your 16200B External DC Bias Adapter efficiently and confidently. This manual contains both general and specific information. To use the 16200B to perform a specific function (without having to read the entire manual), follow the directions in "Using the 16200B".

# <span id="page-9-1"></span>**Using the 16200B**

The 16200B has been designed to operate with the 4287A, 4291B, 4294A, 4395A, 4396B.

- To install the 16200B, refer to Chapter2.
- To operate the 16200B, refer to Chapter3.
- To order replaceable parts for the 16200B, refer to Chapter4.

# <span id="page-9-2"></span>**Product Description**

The 16200B has been designed to operate with the 4287A, 4291B, 4294A, 4395A, 4396B.

By connecting an external dc current source to the 16200B, the 16200B can supply a bias current across components of up to  $\pm$ 5 A dc through a 7 mm one port type test fixture.

# <span id="page-9-3"></span>**Accessories Supplied**

The following accessories are supplied with the 16200B:

#### **Table 1-1 Furnished Accessories**

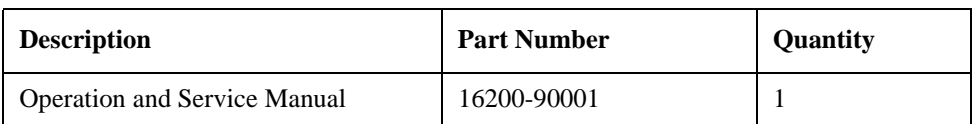

## <span id="page-10-0"></span>**Options Available**

The option 001 is supplied for the 16200B:

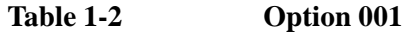

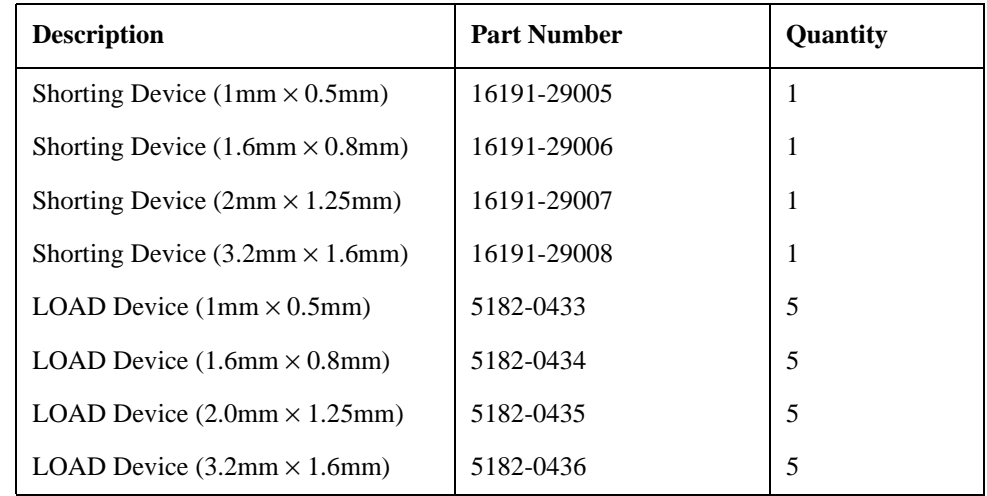

# <span id="page-10-1"></span>**Operating and Safety Precautions**

#### <span id="page-10-2"></span>**Operating**

You need observe only normal precautions when handling and operating the 16200B. Do not exceed the operating input power, voltage, and current level and signal type appropriate for the measurement instrument being used; refer to your instrument's operation manual.

**CAUTION** Electrostatic discharge (ESD) can damage the highly sensitive microcircuits in the 16200B External DC Bias Adapter. ESD damage is most likely to occur as the 16200B is being connected or disconnected. Protect the 16200B from ESD damage by wearing a grounding strap that provides a low resistance path to ground. Alternatively, ground yourself to discharge any static charge build-up by touching the outer shell of any grounded instrument chassis before touching the test port connectors.

Never touch a test port connector's center contacts.

Use a work station equipped with an anti-static work surface.

#### <span id="page-10-3"></span>**Service**

The voltage levels in this adapter do not warrant more than normal caution for operator safety. Nevertheless, service should be performed only by qualified personnel.

# <span id="page-11-0"></span>**Specifications**

This section lists the complete 16200B specifications. These specifications are the performance standards and limits against which the 16200B is tested. When shipped from the factory, the 16200B meets the following specifications:

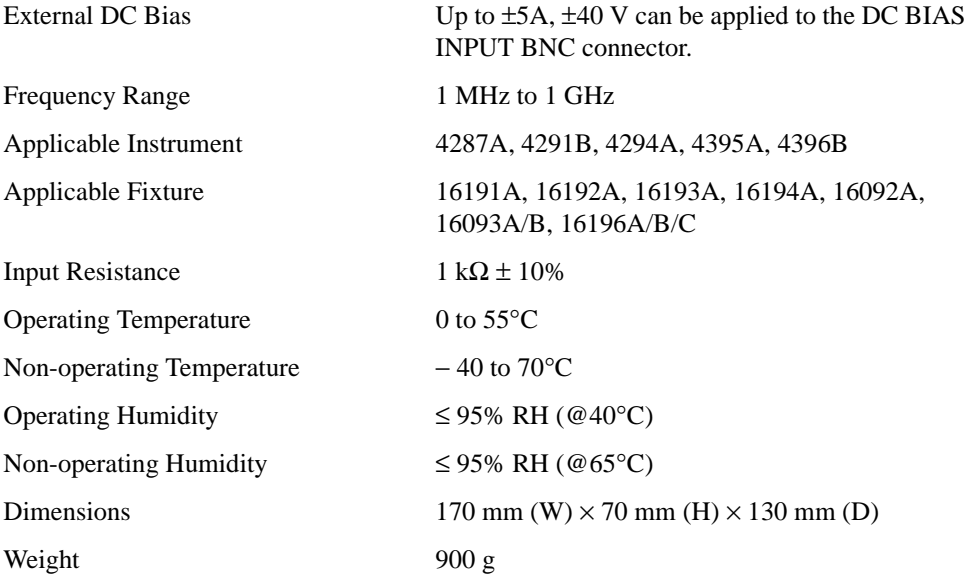

# <span id="page-12-0"></span>**2 Preparation for Use**

# <span id="page-13-0"></span>**Introduction**

This chapter explains how to install the 16200B External DC Bias Adapter. The topics covered include initial inspection, ambient environmental considerations, connecting the adapter for use, and repacking the adapter.

# <span id="page-13-1"></span>**Initial Inspection**

The adapter has been carefully inspected electrically and mechanically before being shipped from the factory. It should be in perfect physical condition, no scratches, dents or the like, and it should be in perfect electrical condition. Verify the adapter's physical condition by carefully performing an incoming inspection to check the adapter for signs of physical damage and missing contents. If any discrepancy is found, notify the carrier and Agilent Technologies promptly. Your Agilent Technologies sales office will arrange for repair and replacement without waiting for the claim to be settled.

- 1. Inspect the shipping container for damage, and keep the shipping materials until the inspection is satisfactorily completed.
- 2. Verify that the shipping container contains everything listed in Table 2-1.
- 3. Inspect the exterior of the 16200B for any signs of damage.

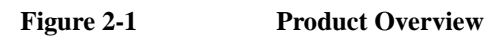

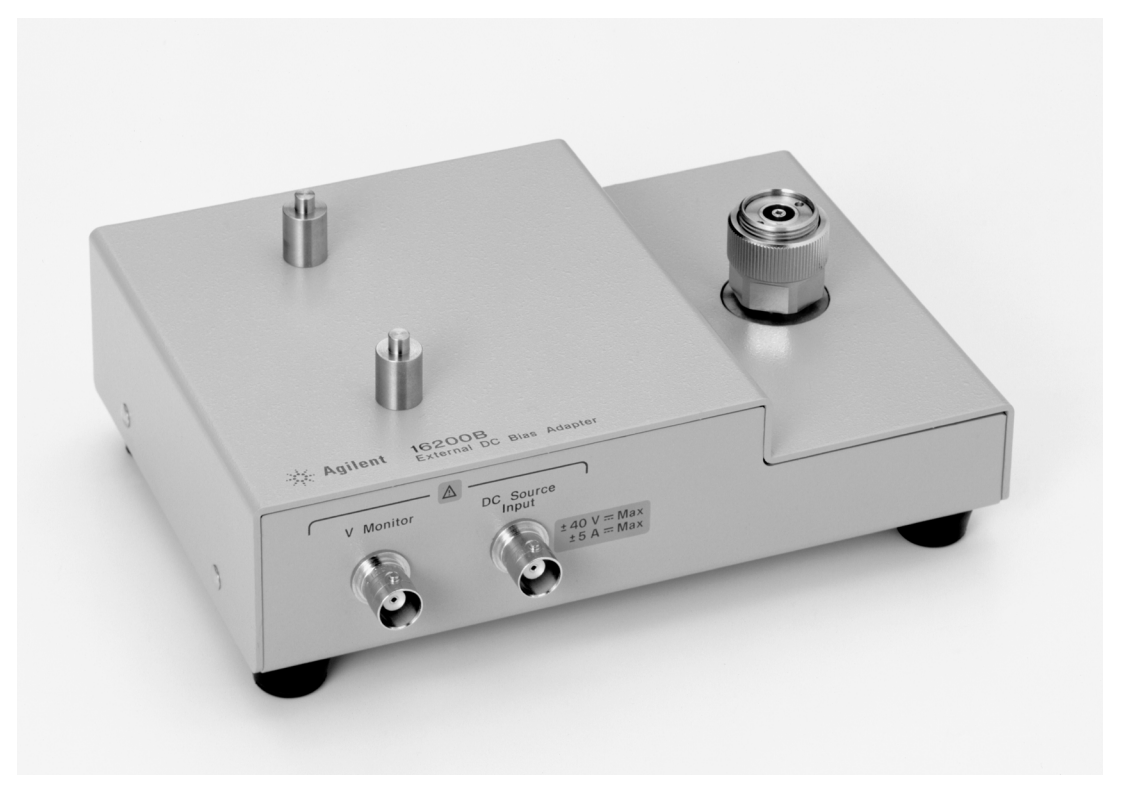

#### **Table 2-1 Contents**

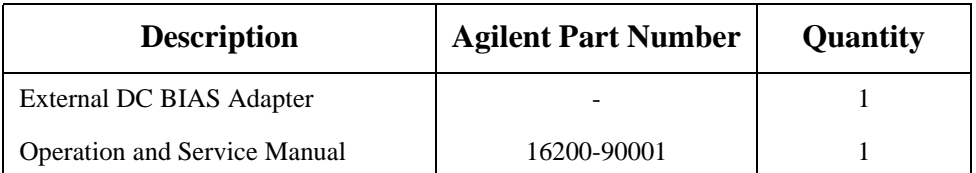

# **Table 2-2 Option 001**

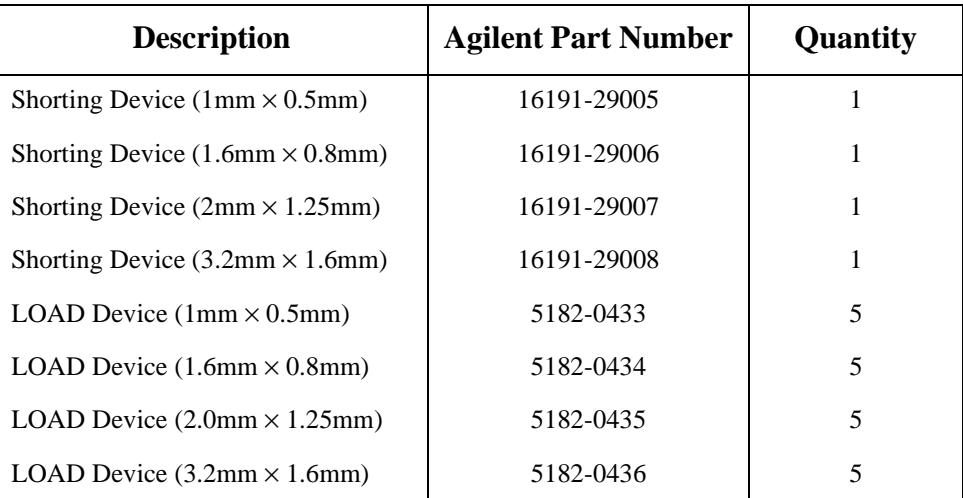

# <span id="page-15-0"></span>**Environmental Considerations**

#### <span id="page-15-1"></span>**Operating and Storage**

The 16200B should be operated within an ambient temperature range of 0°C to 55°C and relative humidity up to 95% RH at 40°C (non-condensing).

The 16200B may be stored within a temperature range of −40°C to +70°C, and at a relative humidity of up to 90% RH at +65°C (non-condensing).

### <span id="page-15-2"></span>**Instruction for Cleaning**

For cleaning, wipe with soft cloth that is soaked with water and wrung tightly without undue pressure.

# <span id="page-15-3"></span>**Fuse**

Use the following fuse:

Agilent Part Number: 2110-0056 (UL/CSA type, Normal-Blow 6A 250V)

If you need this fuse, contact your nearest Agilent Technologies Sales and Service Office.

# <span id="page-16-0"></span>**Connecting the Adapter for Use**

**CAUTION** Make sure that the current source is turned off before you start making connections.

**Figure 2-2 Connecting the Adapter**

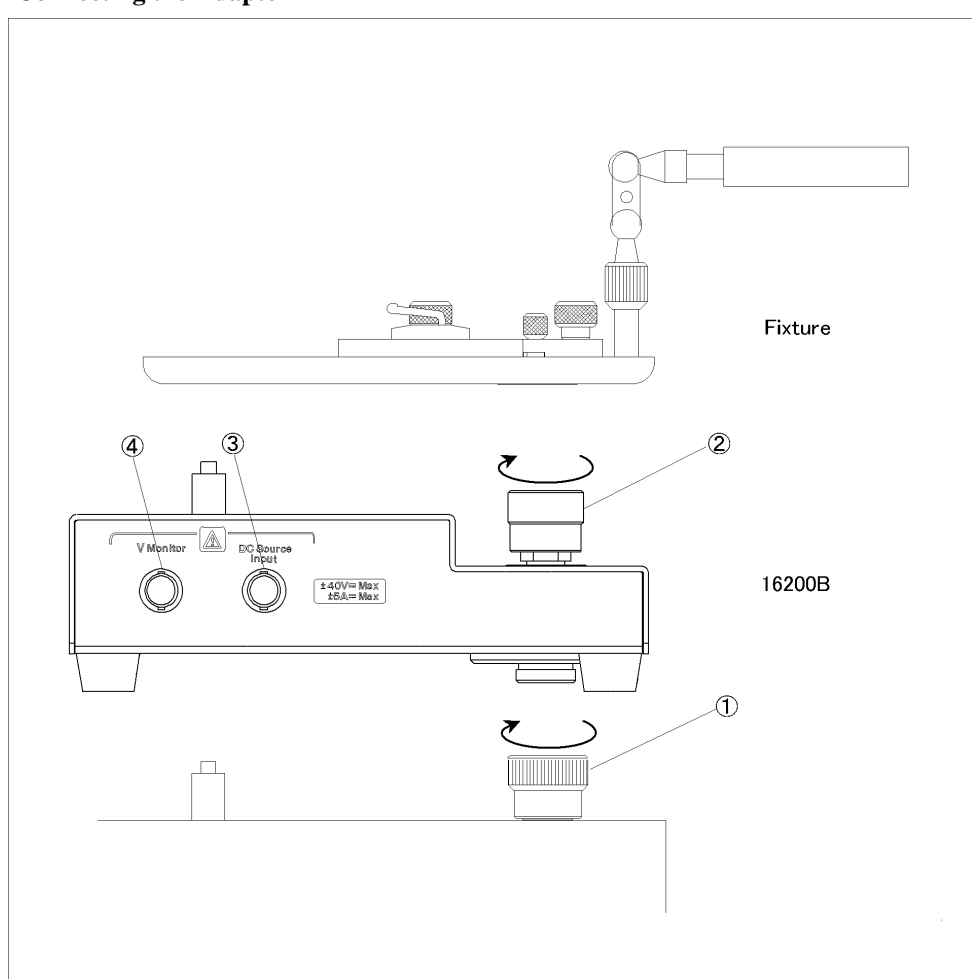

- 1. This is connected to the 7 mm Connector on the test station.
- 2. This is connected to a 7 mm Connector on a test fixture.
- 3. *DC Source Input.* This terminal is connected to an external current source in order to apply dc bias current to the DUT.
- 4. *V Monitor.* This terminal is connected to a Volt Meter to monitor the dc bias level.

# <span id="page-17-0"></span>**Repacking the Adapter**

If it is necessary to ship the adapter(s) to an Agilent Technologies service center, each adapter should be repacked using the original factory packaging materials.

Alternatively, comparable packaging materials may be used. Wrap the adapter in heavy paper and pack in anti-static plastic packing material. Use sufficient shock absorbing material on all sides of the 16200B to provide a thick, firm cushion and to prevent movement. Seal the shipping container securely and mark it *FRAGILE.*

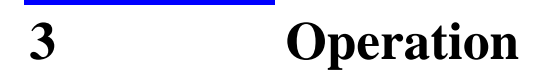

<span id="page-18-0"></span>This chapter describes how to use the 16200B with the instruments.

## <span id="page-19-0"></span>**Using the 16200B with the 4291B**

<span id="page-19-1"></span>This section describes how to use the 16200B with the 4291B.

#### **Calibration**

Calibration must be performed at the 7 mm connector on the test head and before the 16200B is attached to the test station. Refer to the calibration procedure described in the 4291B RF Impedance/Material Analyzer User's Guide.

#### <span id="page-19-2"></span>**Connecting the 16200B**

After the calibration of the test station has been completed, connect the connector on the underside of the 16200B to the 7 mm connector on the test station and connect the connector on the underside of the test fixture to the 7 mm connector on the upper side of the 16200B.

#### <span id="page-19-3"></span>**LOAD, SHORT and OPEN Compensation**

The 16200B and the test fixture have inherent stray capacitance, residual inductance, and residual resistance which, if not properly compensated for before making measurements, will degrade measurement accuracy. To correct for these residuals and thus minimize measurement error, the measuring instrument's LOAD, SHORT and OPEN compensation capability must be used.

#### **Configuration for Compensation Key Sequence**

- 1. Press **[CAL]**
- 2. Press **COMPEN KIT, MODIFY, DEFINE STANDARD, LOAD: RESIST(R)**
- 3. Press **[5] [1] [**×**1]**
- 4. Press **STD DONE (DEFINE), KIT DONE (MODIFIED)**
- <span id="page-19-4"></span>5. Set the oscillator level, frequency and other parameters to the desired levels.

#### **Compensation Procedure**

#### **LOAD Fixture Compensation**

LOAD Compensation corrects the phase-shift induced error, making the Electrical Length Compensation unnecessary. From the LOAD devices supplied with the adapter, select a LOAD with an impedance value that is accurately known and stable and that is nearest in size to the DUT. Mount the selected LOAD device on the test fixture. Refer to "Performing SHORT Compensation" in "Fixture Compensation" in 4291B RF Impedance/Material Analyzer User's Guide for a detailed description of how to mount devices on the test fixture.

After mounting the LOAD device in the test fixture, perform the LOAD Compensation on the 4291B. When LOAD Compensation is finished, the **LOAD** softkey label is underlined on the display screen. Remove the LOAD device from the test fixture.

#### **SHORT Fixture Compensation**

From the shorting devices supplied with the test fixture or the adapter, select the shorting device that is nearest in size to the DUT, and mount it on the test fixture.

After mounting the shorting device in the test fixture, perform SHORT Compensation. When SHORT Compensation is finished, the **SHORT** softkey label is underlined on the display screen. Remove the shorting device from the test fixture.

#### **OPEN Fixture Compensation**

First mount the DUT in the test fixture and then remove it to create an OPEN condition with an air gap that is the same size as the DUT. After removing the DUT from the test fixture, perform OPEN Compensation. When OPEN Compensation is finished, the **OPEN**  softkey label is underlined on the display screen.

#### **Completing the Compensation Procedure**

When LOAD, SHORT and OPEN Compensation have all been successfully completed, press the following front panel key sequence:

#### 1. Press **DONE COMPEN**

**CAUTION** Do NOT turn on the external DC voltage source while compensation is in progress.

## <span id="page-21-0"></span>**Using the 16200B with the other instruments**

<span id="page-21-1"></span>This section describes how to use the 16200B with the 4287A, 4294A, 4395A or 4396B.

#### **Connecting the 16200B**

To connect the DC Bias Adapter to the instrument, an accessory is required. [Table 3-1](#page-21-5) shows the required accessories. For a more detail procedure to connect the 16200B to the accessory, refer to their manual.

<span id="page-21-5"></span>Table 3-1 Required Accessory to connect the 16200B

| <b>Instrument</b> | <b>Required Accessory</b>                                       |  |
|-------------------|-----------------------------------------------------------------|--|
| 4294A             | 42942A Terminal Adapter                                         |  |
| 4287A             | Test Fixture Stand with Test Head<br>(furnished with the 4287A) |  |
| 4395A             | 43961A Impedance Test Kit                                       |  |
| 4396B             | 43961A Impedance Test Kit                                       |  |

#### <span id="page-21-2"></span>**Calibration**

Calibration must be performed on the DC Bias Adapter before the Test Fixture is attached. Execute the calibration in accordance with the Operation Manual for the measuring instrument you are using.

#### <span id="page-21-3"></span>**Connecting the Test Fixture to the 16200B**

After the calibration of the DC Bias Adapter has been completed, connect the connector on the underside of the test fixture to the 7 mm connector on the upper side of the 16200B. For a more detailed procedure, refer to the fixture's manual.

#### <span id="page-21-4"></span>**Fixture Compensation**

The test fixture has inherent stray capacitance, residual inductance, and phase-shift induced error which, if not properly compensated for before making measurements, will degrade measurement accuracy. To correct for these residuals and thus minimize measurement error, the measuring instrument's OPEN and SHORT compensation capability and electrical compensation must be used. Execute the fixture compensation and set the electrical length in accordance with the Operation Manual for the measuring instrument you are using.

#### <span id="page-22-0"></span>**Evaluating the DUT**

Insert the DUT in the test fixture and make the desired measurements.

Next, attach the dc power supply cable to the DC source input, turn on an external dc power supply and adjust the voltage on the power supply to the desired value. The impedance, capacitance and other values may then be read on the display screen on the measurement instrument.

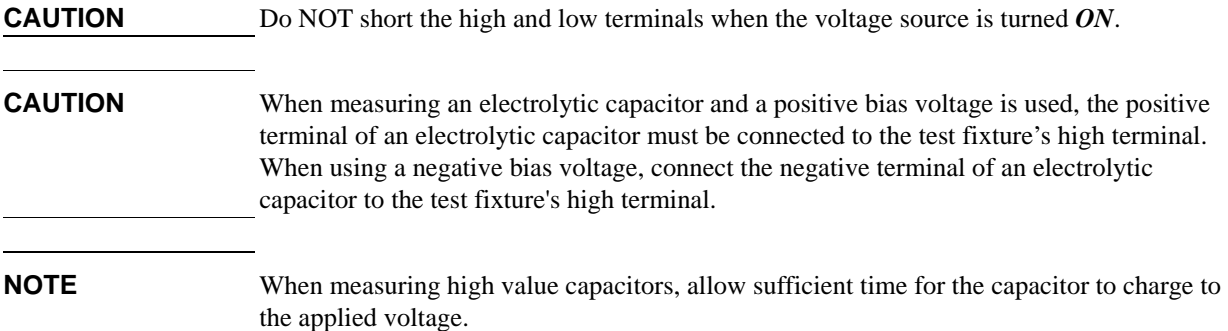

### <span id="page-22-1"></span>**DC Bias**

#### <span id="page-22-2"></span>**You Can NOT Use the Internal DC BIAS Source of Your Instrument**

The 16200B contains a capacitor, series connected between the 7 mm terminal and the component under test. Its function is to block the applied dc voltage from flowing back into the measuring instrument. Also, because of its location, this capacitor makes it impossible to bias samples from the measuring instrument's internal bias source. Thus, the 16200B can not be used for applications in which the instrument's internal bias source is used.

#### <span id="page-22-3"></span>**Requirement for External Current Source**

The external dc current source used for biasing samples connected to the 16200B must be capable of delivering 5A.

#### <span id="page-22-4"></span>**Current Limiting Resistor**

When external dc voltage source is used, a  $2 k\Omega(2W)$  current limiting resistor should be connected in series with the dc voltage output.

#### <span id="page-22-5"></span>**Additional Error**

The additional error for impedance measurement may be calculated using the following equation:

Where 1 MHz  $\leq$  f  $\leq$  1 GHz and dc bias is 0 A:

**Operation DC Bias**

$$
\left(1+\frac{f}{500}\right)^3 \left(\frac{Z_x}{50}+\frac{5}{Z_x}\right) \quad \%
$$

Where the dc bias current applied:

$$
\left(\frac{1}{4}+\frac{Z_x}{200}\right)I \quad \%
$$

Where f is measurement frequency in MHz, Zx is impedance of DUT in  $\Omega$ , I is current in A.

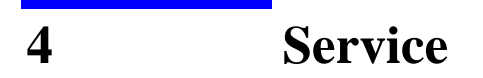

<span id="page-24-0"></span>This chapter gives service information for the 16200B. The Replaceable Parts List and the Schematic Diagram are included.

# <span id="page-25-0"></span>**Replaceable Parts**

[Figure 4-1](#page-25-1) and [Table 4-1](#page-26-1) identify the replaceable mechanical parts. The parts listed can be ordered from your nearest Agilent Technologies office. Ordering information should include the Agilent part number and the quantity required.

<span id="page-25-1"></span>**Figure 4-1 Replaceable Parts Identifiers**

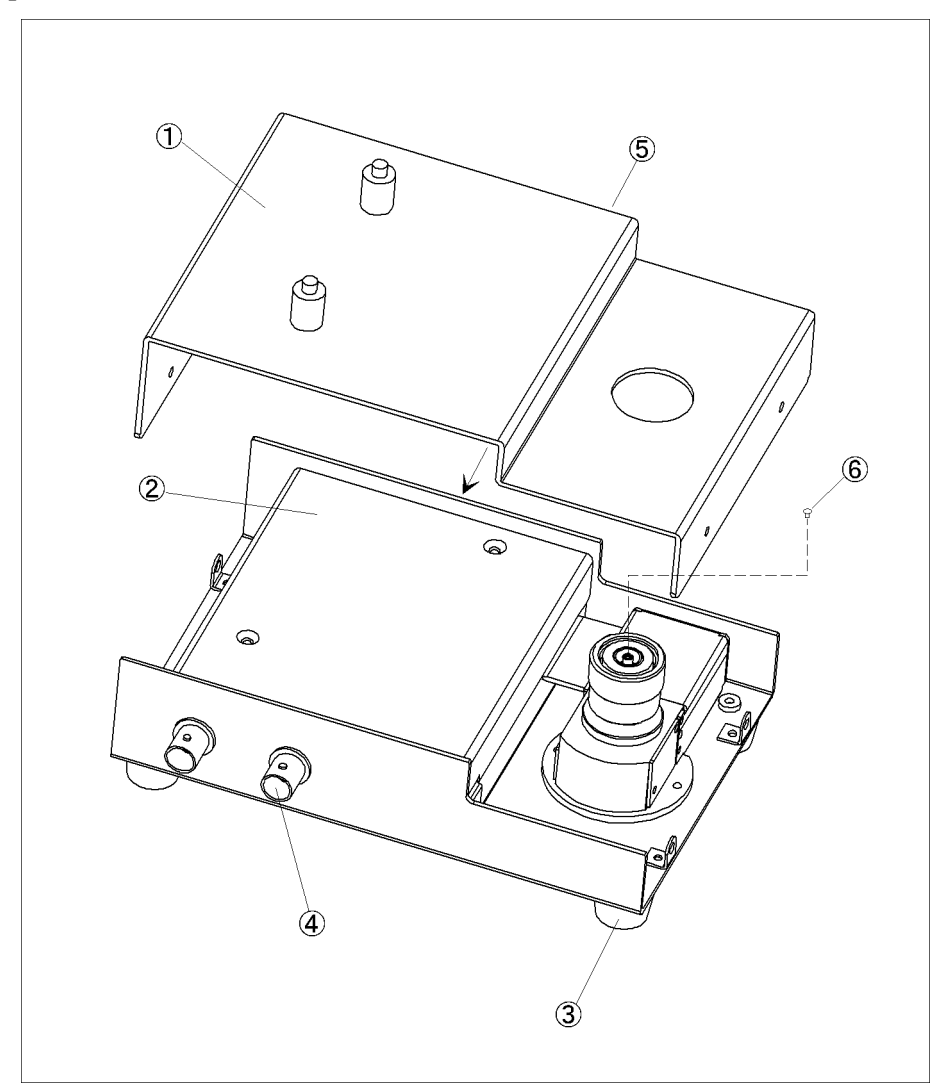

| <b>Reference</b><br><b>Designator</b> | <b>Agilent Part</b><br><b>Number</b> | Qty.           | <b>Description</b>                                                    |
|---------------------------------------|--------------------------------------|----------------|-----------------------------------------------------------------------|
| 1                                     | 16200-00621                          | 1              | Top Cover                                                             |
| 2                                     | 16200-65002                          | 1              | <b>Body</b>                                                           |
| 3                                     | 0403-0786                            | $\overline{4}$ | <b>Bumper Foot</b>                                                    |
| $\overline{4}$                        | 1250-0083                            | $\overline{2}$ | Connector BNC (for "Ext DC Bias"<br>and monitoring for DC Bias level) |
| 5                                     | 2110-0565                            | 1              | <b>Fuse Cover</b>                                                     |
|                                       | 2110-0056                            | 1              | Fuse $(6A)$                                                           |
| 6                                     | 1250-0907                            | 1              | <b>CONTACT CENTER</b>                                                 |

<span id="page-26-1"></span>**Table 4-1 Replaceable Mechanical Parts**

# <span id="page-26-0"></span>**Schematic Diagram**

Figure 4-2 shows the schematic diagram of the 16200B.

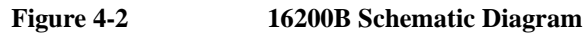

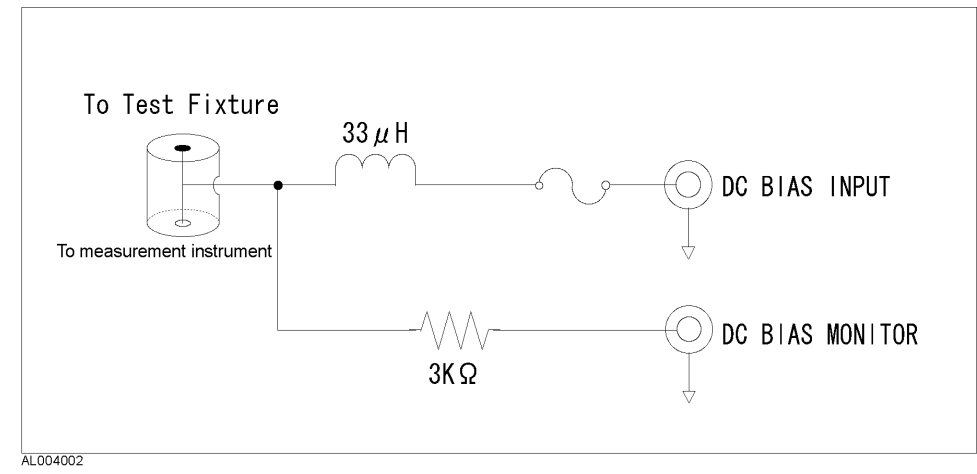

**Service Schematic Diagram**